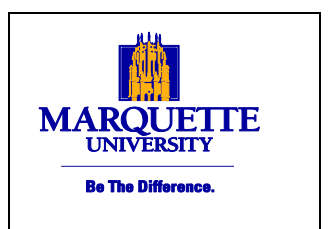

#### Human

**Resources** 

Straz Tower, 185 915 W Wisconsin Ave. Phone: 414-288-7305 Fax: 414-288-7425

## **MyJob Electronic Salary Authorizations**

## **Additional Pay Transactions**

**Version 2.0**

#### **Introduction**

This manual illustrates the **Additional Pay** process for faculty and staff. The intended audience is employees responsible for submitting the transaction authorizing an additional pay. This functionality will only be assigned to those who have submitted a completed Confidentiality Agreement to the Department of Human Resources.

Additional pay is payment which is given in addition to an employee's monthly/annual salary.

# Miscellaneous Pay Transactions

## ADDITIONAL ADMINISTRATIVE SUPPORT PAY, SUMMER RESEARCH PAY TS, CELL PHONE/HOUSING/AUTO ALLOWANCE

**1.** Navigate to MU Department Miscellaneous Pay and select Manager Actions

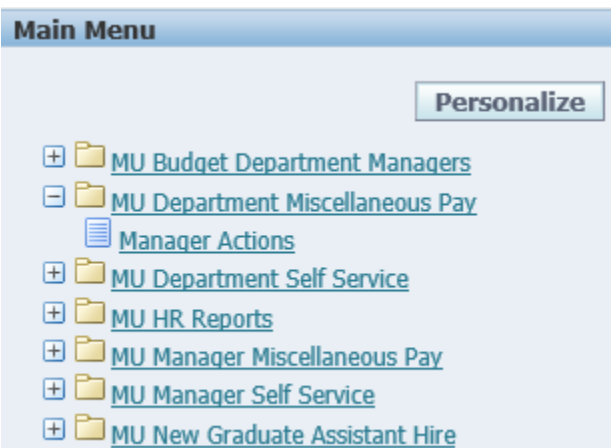

**2.** Search for the person by last name/partial last name and hit enter on the keyboard/select go on the screen. Direct report will always appear in the list by default when you navigate to this page.

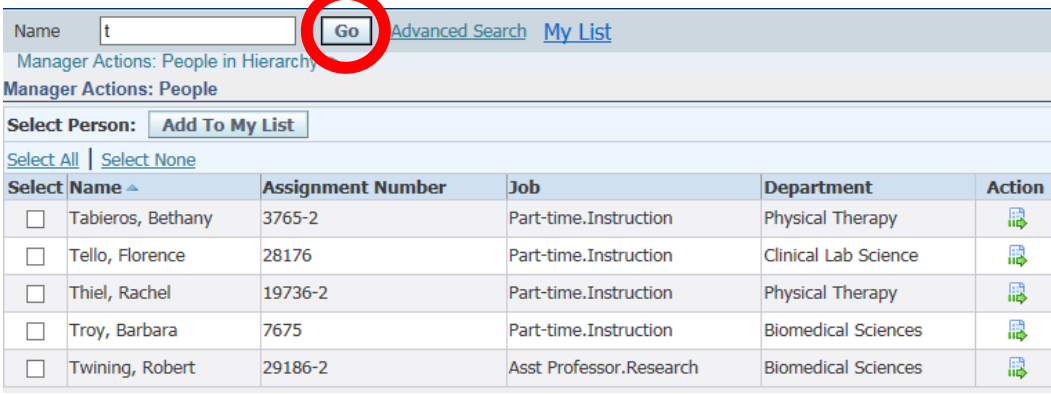

**3.** Select the staff or faculty member for whom you are granting additional pay and click the Action icon on that row.

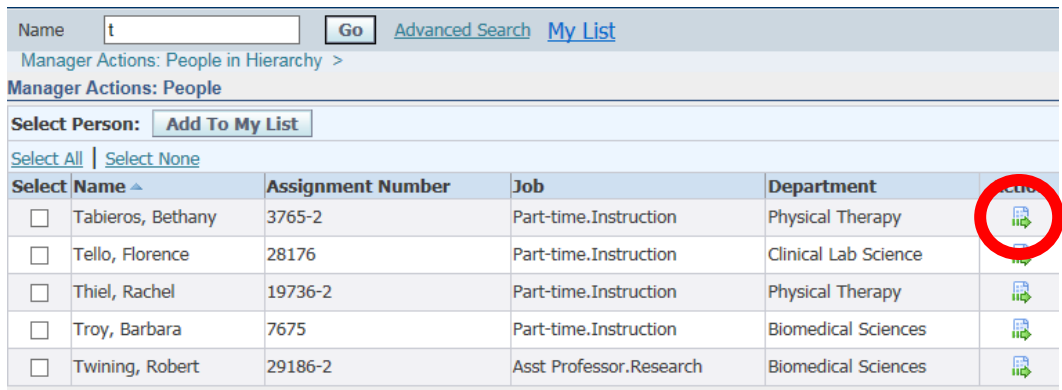

**4.** Verify the correct Employee Name is shown at the top of the page and that "Miscellaneous Pay" appears as the Action selected, then click the Start button

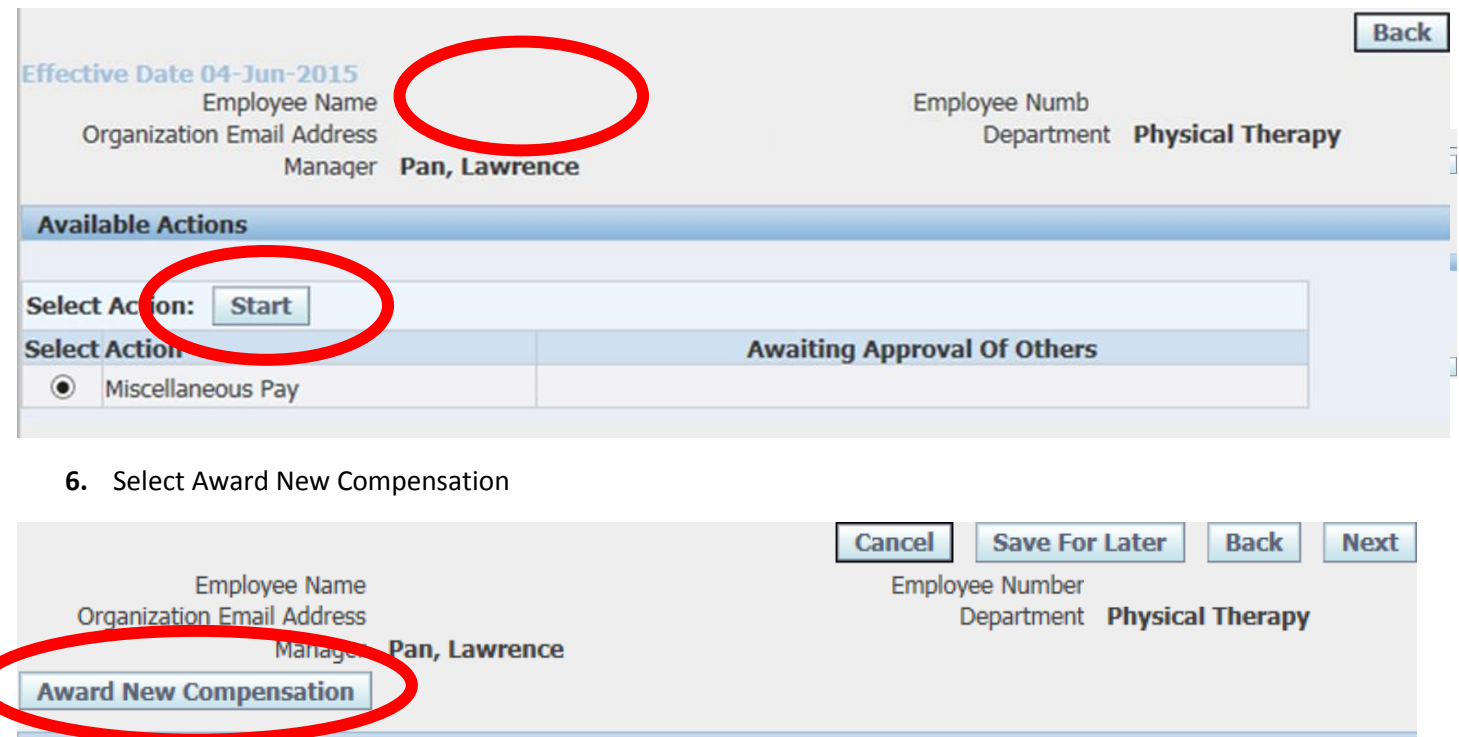

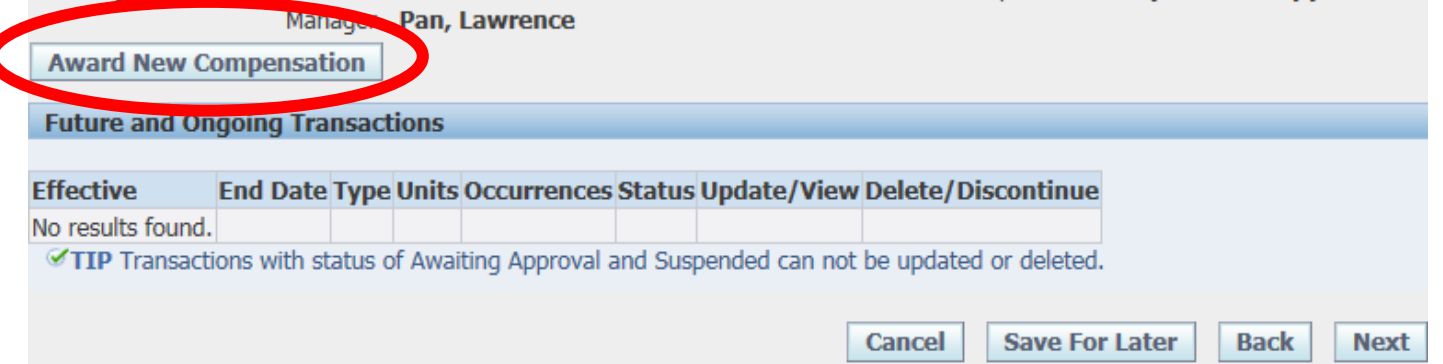

**7.** Choose the type of payment you are awarding from the dropdown list of values: Additional Administrative Support Pay, Summer Research Pay TS, Automobile Allowance, Cell Phone Allowance, Housing Allowance

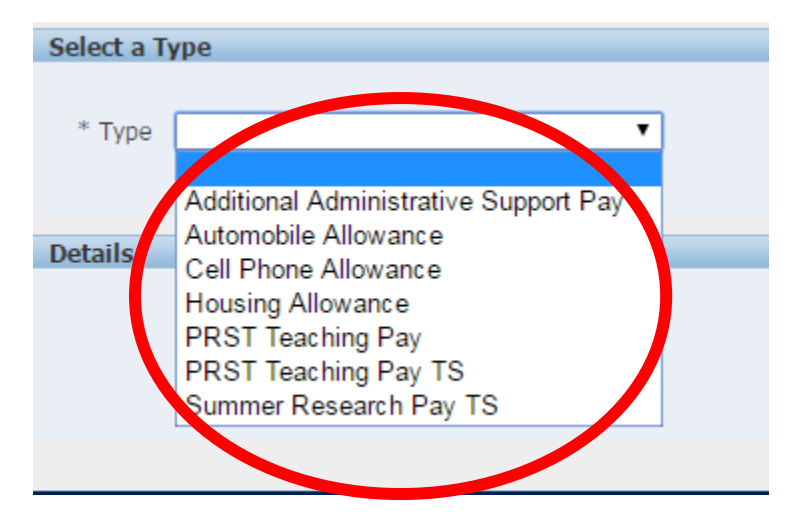

**8.** On the Compensation Details page, complete the fields as indicated below, then click the Apply button.

#### **ADDITIONAL ADMINISTRATIVE SUPPORT PAY**

- **Pay Period Rate** = per pay period equivalent; will be prorated at working days per month for shorter periods of time; see *Appendix A* for sample calculations.
- **Notes** = optional field for description if needed (e.g. XYZ Course Development*)*
- **Cost Allocation** = account number to be charged, (01.XXXX.XXXXX.6010); natural must be 6010 and periods must separate sections; use only one account number per transaction.
- **Work Start Date** AND **End Date:** If the work has occurred in the past, use these fields to record Actual Dates worked. However, if the work is current or future dated these fields should be left blank.
- **Credit Hours**: not required if enter Hours Worked Per Week
- **Hours Per Week**: required
- **Pay Effective From AND Pay Effective End Date:** Enter the full date range to be paid. The Amount will be prorated across these dates, based on the number of working days in each month. See *Appendix A* for sample calculations.
- **Then select Apply**

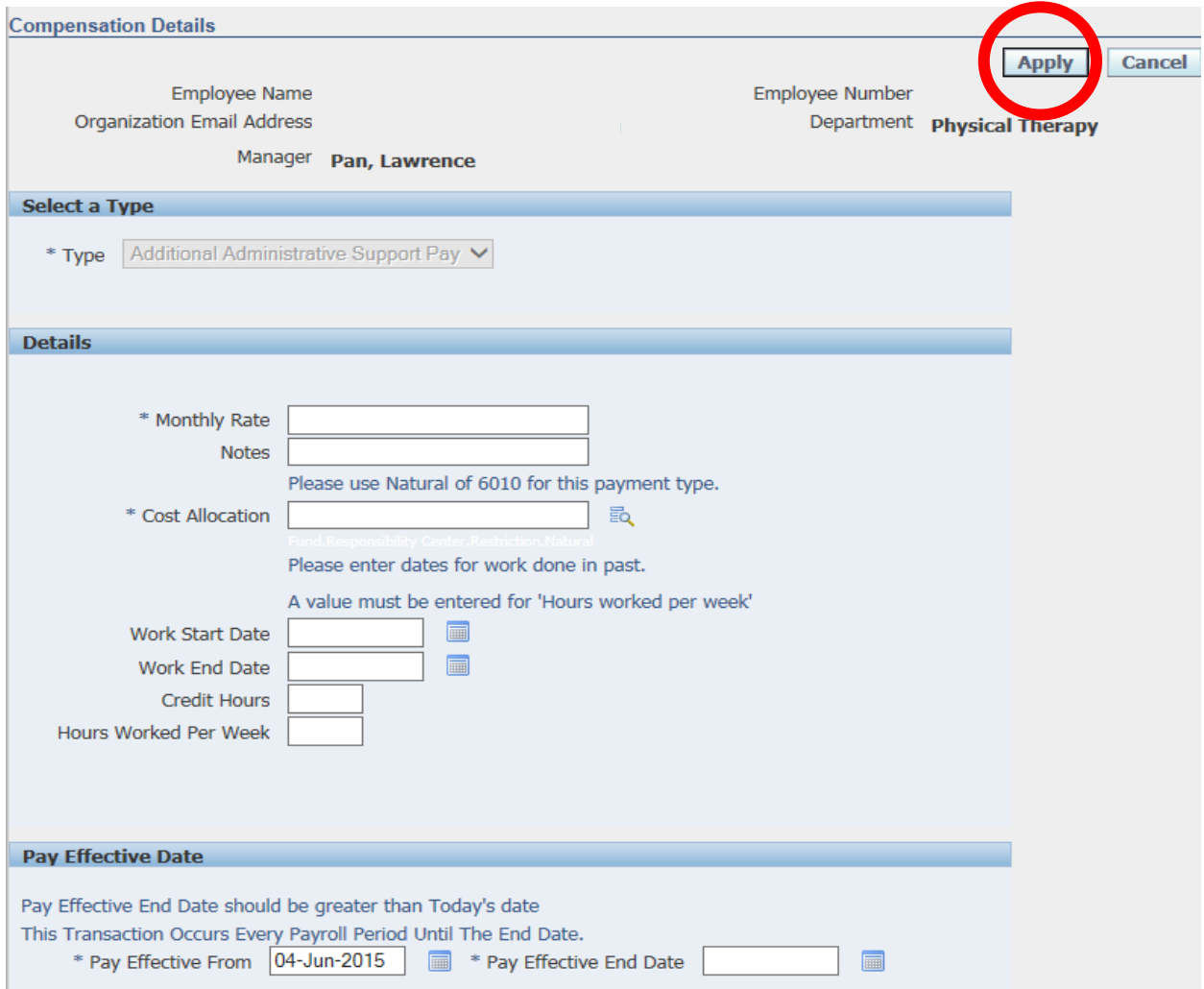

#### **SUMMER RESEARCH PAY TS**

- **Monthly Rate** = amount as monthly equivalent; will be prorated as full (100%) or half (50%) payments only, depending on the date range entered; see *Appendix A* for sample calculations.
- **Cost Allocation** = account number to be charged (01.XXXX.XXXXX.6007); natural must be 6007 and periods must be used to separate sections; use only one account number per transaction.
- **Work Start Date** AND **End Date:** If the work has occurred in the past, use these fields to record Actual Dates worked. However, if the work is current or future dated these fields should be left blank.
- **Credit Hours**: not required if enter Hours Worked Per Week
- **Hours Per Week**: required
- **Pay Effective From** AND **Pay Effective End Date:** Enter the full date range to be paid. The Amount will be prorated across these dates, based on the full or partial months in the range. Every partial month is prorated at 50% regardless of working or calendar days included. See *Appendix A* for sample calculations.
- **Then Select Apply**

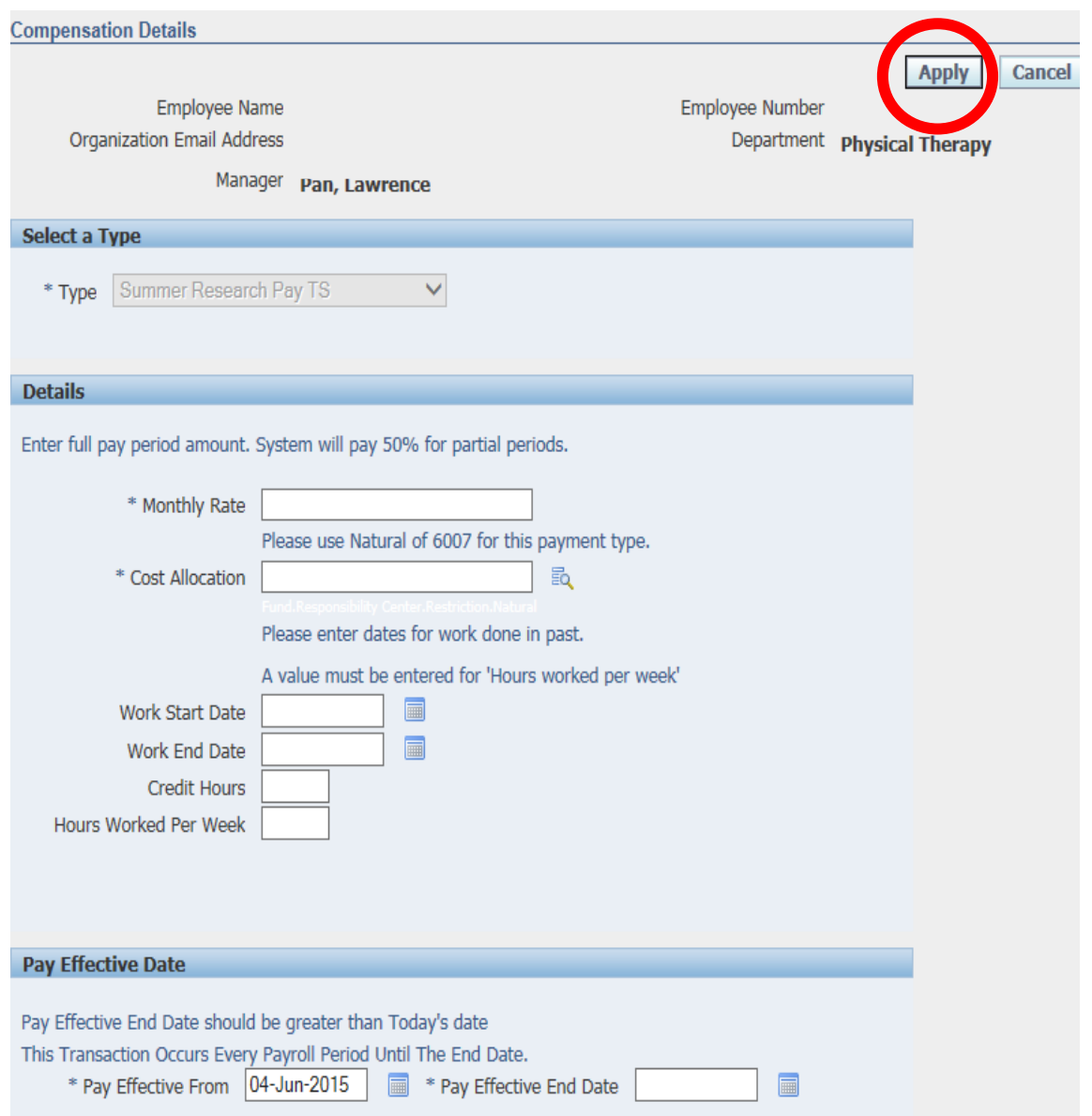

#### **CELL PHONE ALLOWANCE/HOUSING ALLOWANCE/CAR ALLOWANCE**

- **Pay Period Amount** = Monthly amount to be paid. For a biweekly employee, split the payment amount in half. Biweekly employees will not receive allowances on the third paycheck of any month.
- Cost Allocation = account number to be charged (01.XXXX.XXXX.6010); natural must be 6010 and periods must be used to separate sections; use only one account number per transaction.
- **Work Start Date** AND **End Date:** Should be left blank
- **Credit Hours**: Should be left blank
- **Hours Per Week**: Should be left blank
- **Pay Effective From** AND **Pay Effective End Date:** Pay period for which the allowance should fall. Biweekly employees will not receive allowances on the third pay of any month.
- **Then Select Apply**

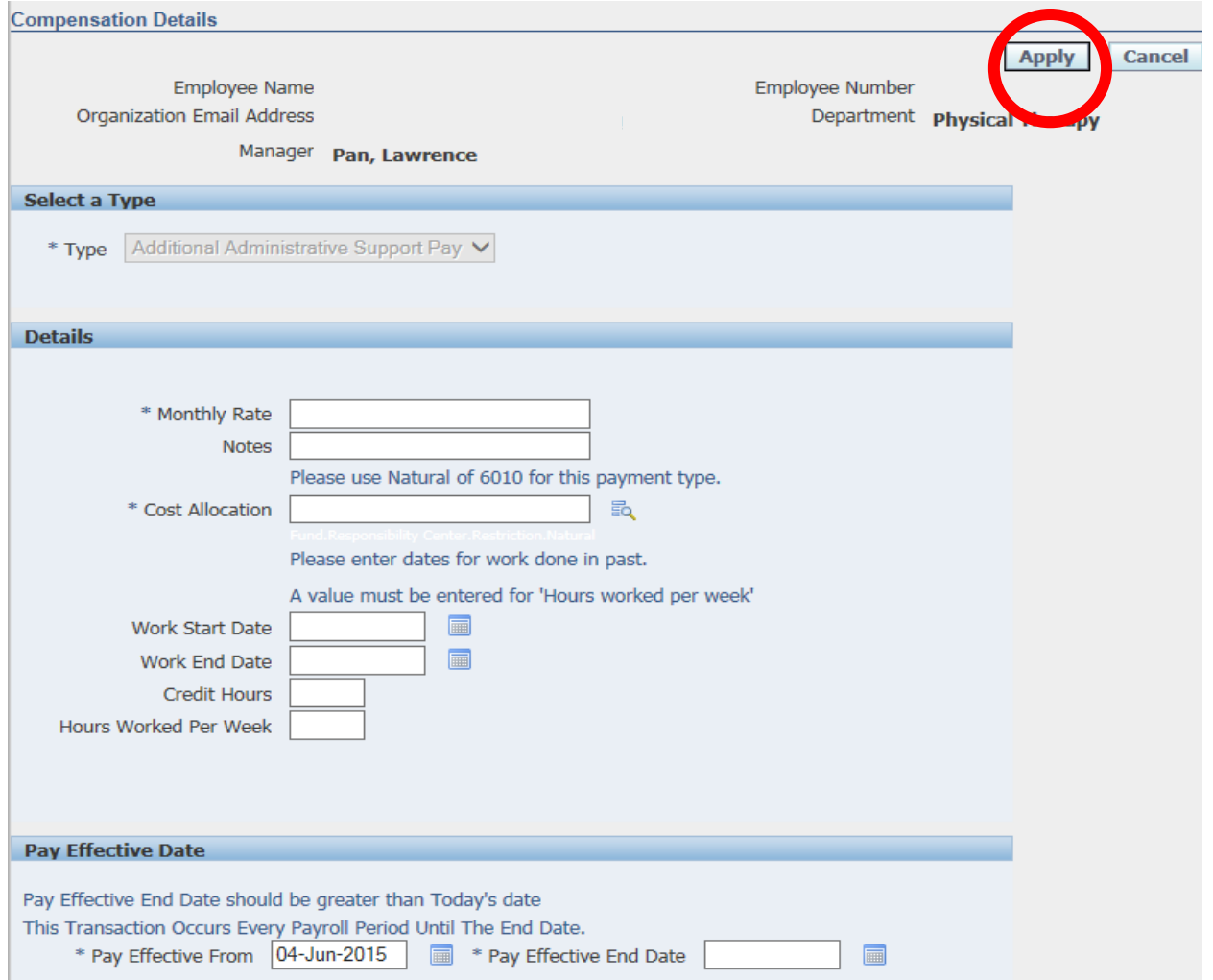

**9.** If you enter an Effective From date that is not the beginning of a pay period the following warning will appear. Click OK to continue or Abort to cancel the transaction and make corrections.

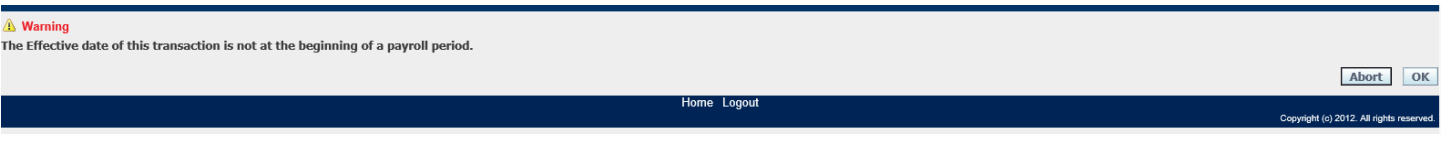

**10.** After clicking **[Apply]** you should receive the following soft warning. Click **[Continue].**

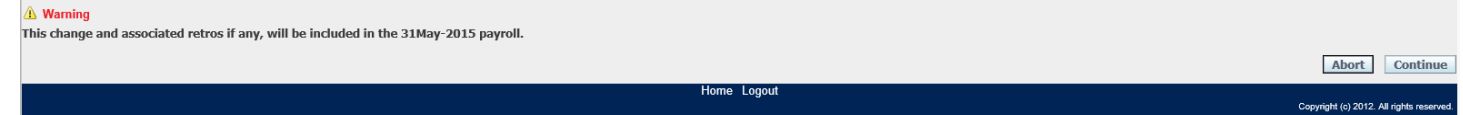

This warning tells when you should expect this payment authorization to be paid, along with any retro pay needed. It will be included on the paycheck date displayed in the message.

**11.** On the Overview Screen click Next or add another payment for the same person.

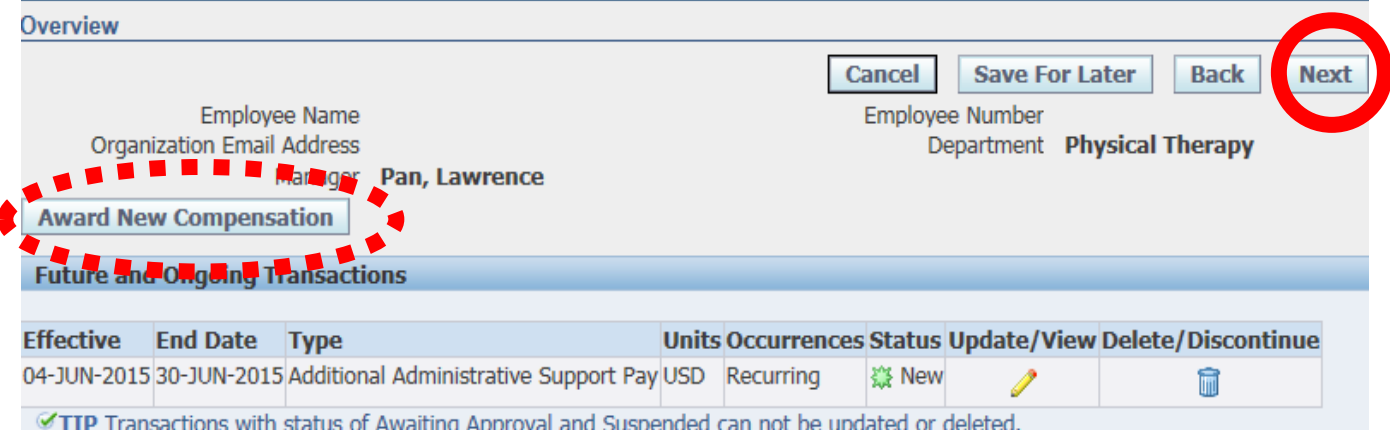

**12.** Click Submit and you will receive a confirmation message that your transaction has been submitted. \**All biweekly additional pays will be submitted to our Director of Compensation for approval.*

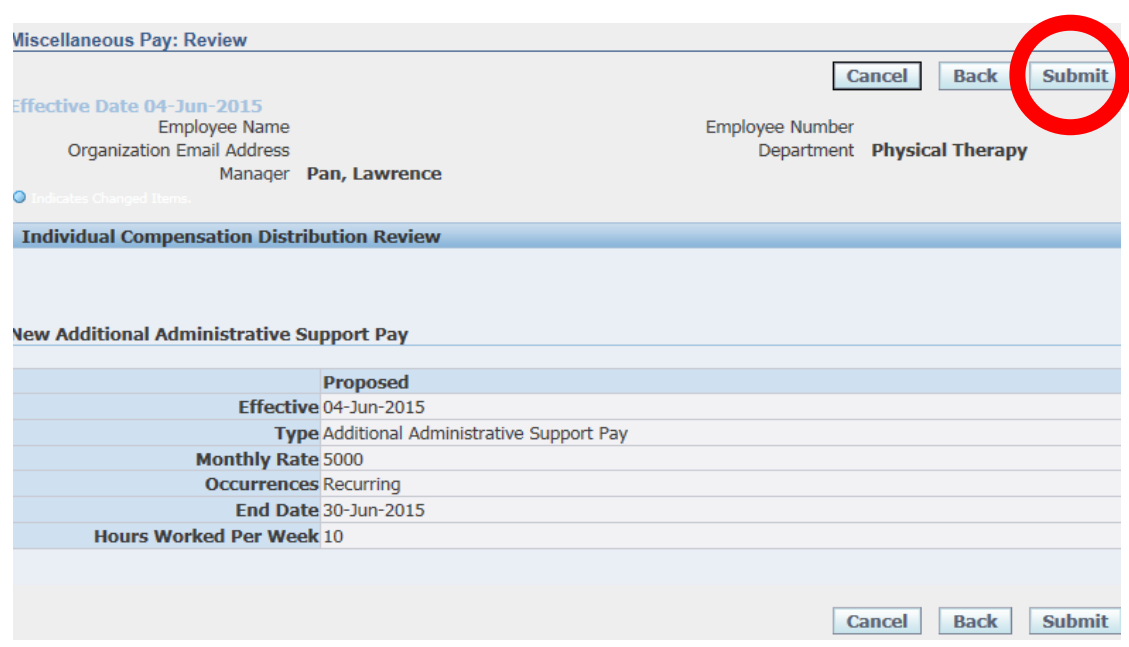

## APPENDIX A

If the miscellaneous pay transaction is extending over more than a month and you need help figuring out the monthly rate, please feel free to use the [Fiscal Year Budget and Prorate Pay calculator located here.](http://www.marquette.edu/hr/OnlineTransactionResources.shtml)

#### **Example of Additional Administrative Pay proration:**

### Additional Administrative Support Monthly Pay Calculator

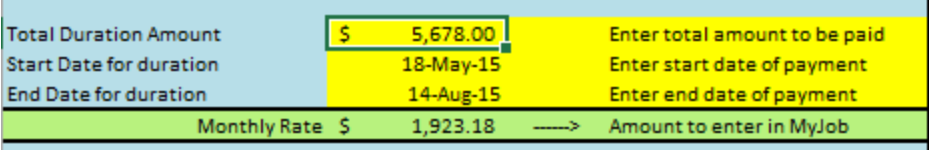

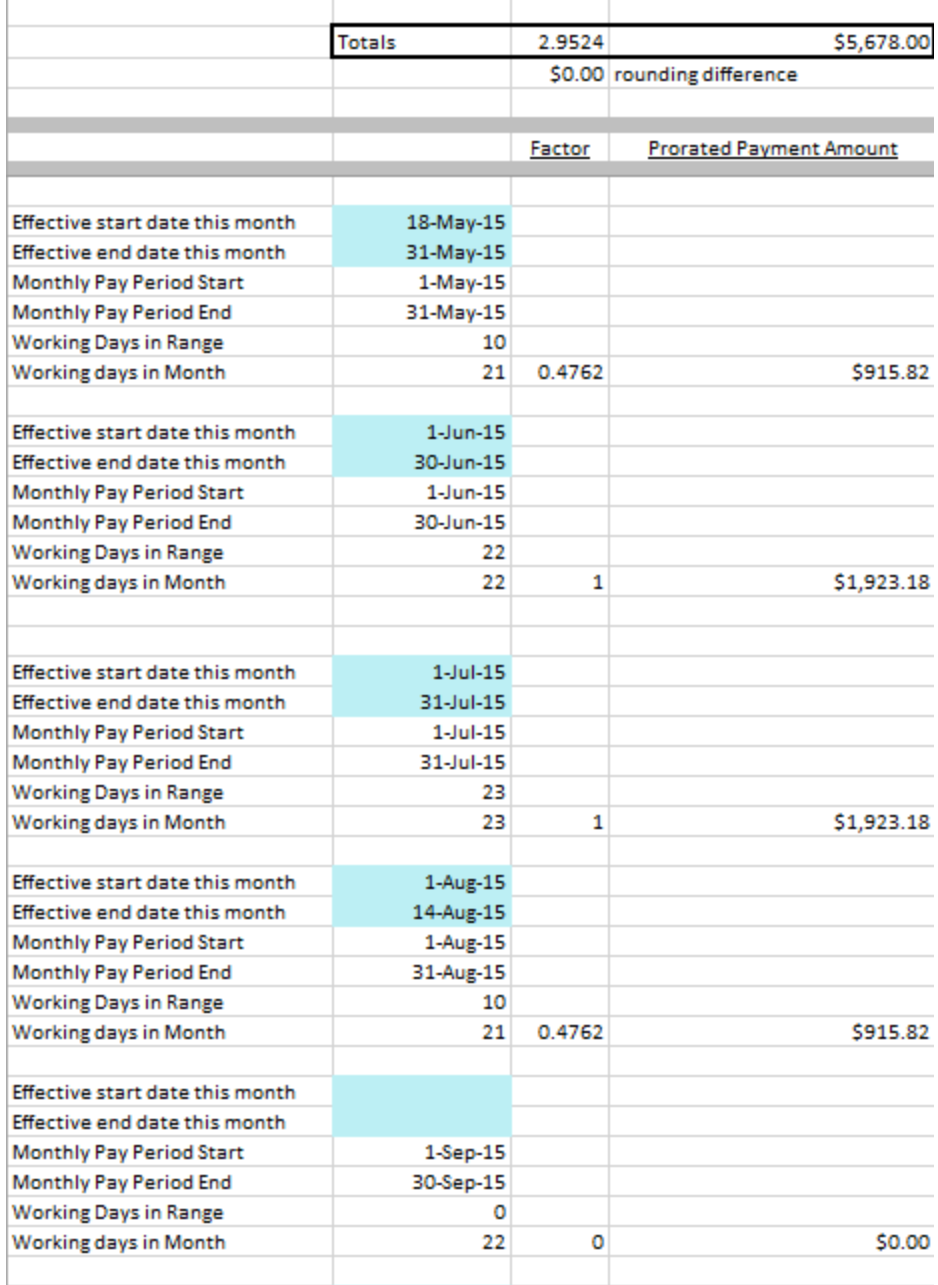

**Example of Summer Research Pay proration:** 

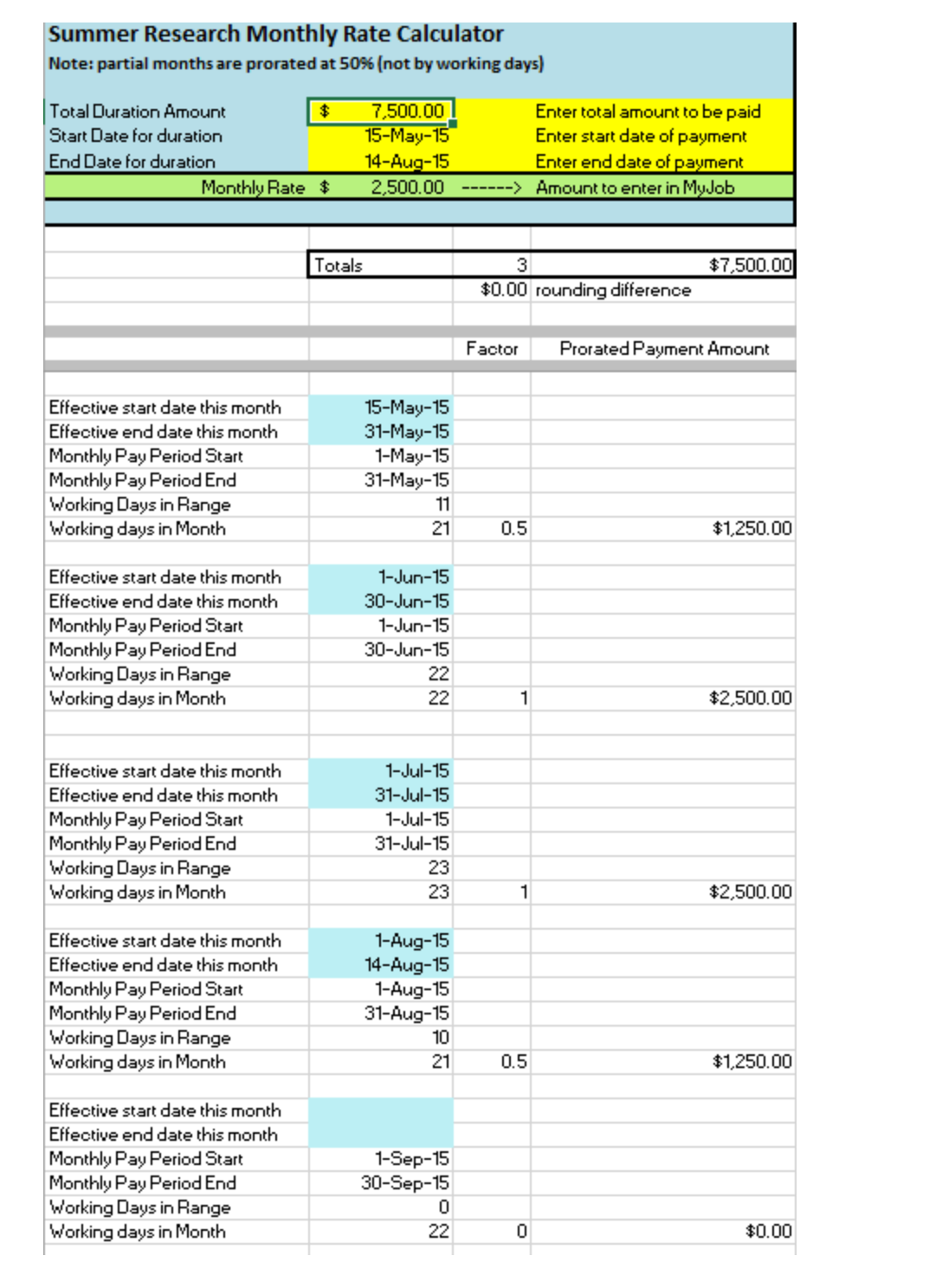